**GRUPO ABACO,s.a. c/ Gran Via, 57 7 28013-MADRID Tlf.(91)242-52-27** 

## **\*\*\*\*\*\*\*\*\*\*\*\*\*\*\*\*\* PHOENIX III-E \*\*\*\*\*\*\*\*\*\*\*\*\*\*\*\*\*\*\*\***

Este interface esta diseñado para obtener copias de seguridad en cinta (a velocidad normal o en **TURBO**) y en **MICRODRIVE** o **DISCO OPUS DISCOVERY** sin necesidad de programas copiadores y sin conocimientos de código máquina con una eficacia del 100 por 100 real, sin ocupar **MEMORIA**.

Con el ordenador apagado enchufaremos el interface en el conector de expansión destinado a los periféricos, después daremos tensión al ordenador; si esta bien conectado aparecerá el mensaje : (c) 1982 Sinclair Research Ltd.

## **\*\*\* Como copiar un programa \*\*\***

Con el interface conectado cargaremos de la forma habitual el programa a copiar (bien sea de microdrive o cinta). Una vez cargado y en marcha el programa, pulsaremos el botón del interface. En ese momento el programa quedara congelado y aparecerán unas bandas de colores que nos indican que el ordenador esta dispuesto para hacer la copia del programa cargado.

Conectaremos la toma MIC del ordenador a la entrada MIC o IN del Cassette, lo pondremos en grabación esperando que elija una de las opciones siguientes:

#### **\*\*\* Opciones de grabación \*\*\***

- Pulsando la tecla 1 hace una copia en cinta a velocidad normal para pasarla al disco o al microdrive.
- Pulsando la tecla 2 hace la copia a velocidad normal (1.500 baudios).
- Pulsando la tecla 3 hace la copia a 2.000 baudios.
- Pulsando la tecla 4 hace la copia a 2.500 baudios.
- Pulsando la tecla 5 retorna al programa en curso. Esta opción chequea la copia; si al retornar el programa funciona correctamente, la copia es correcta. De lo contrario repetir la copia.

Una vez pulsada la tecla elegida empezara a efectuarse la grabación. Al terminar esta, volverán a aparecer las bandas de color que nos indican que podemos hacer otra copia o retornar al programa en curso mediante la tecla 5.

**\* NOTA**: Si al retornar con la tecla 5, el programa no corriera, significa que la copia no se efectuó debidamente. Repetir la operación de nuevo.

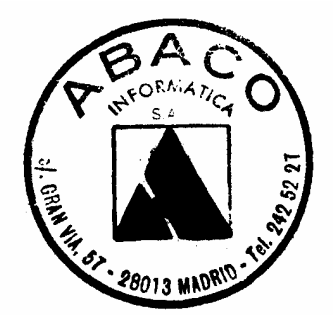

Las copias obtenidas con este interface se ejecutaran en el lugar donde las congelemos al pulsar el botón del interface.

#### **\*\*\* Como pasar un programa a microdrive \*\*\***

- a./ Prepararemos un cartucho de microdrive formateado y con suficiente espacio para alojar el programa.
- b./ Haremos una copia en cassette con la opción 1.
- c./ Con el ordenador vacío cargaremos esta copia y después seguiremos las indicaciones que se nos den en pantalla (como dar nombre al programa, etc…).

Este procedimiento sirve también para pasar los programas a la unidad de disco **OPUS DISCOVERY**, pues los comandos de grabación son idénticos a los del microdrive.

**NOTA:** Para su uso con el **OPUS DISCOVERY**, se efectuara la copia sin que este conectada la unidad de disco al Spectrum y una vez hecha, conectaremos la unidad de disco y procederemos a cargarla de forma normal siguiendo las instrucciones de carga.

De esta forma tan sencilla podremos pasar a microdrive programas que por sus características nos seria muy difícil de hacer, puesto que necesitaríamos conocimientos avanzados de código máquina y una gran cantidad del tiempo.

Otro de los usos principales del **"PHOENIX III-E**" consiste en la posibilidad de grabar en **TURBO** nuestros propios programas sin tener que recurrir a complicadas rutinas de grabación y carga.

**\*\*\*\*\*\*\*\*\*\*\*\*\*\*\*\*\*\*\*\*\*\*\*\*\*\*\*\*\*\*\*\*\*\*\*\*\*\*\*\*\*\*\*\*\*\*\*\*\*\*\*\*\*\*** 

**El uso de este interface esta destinado a la producción de copias de seguridad para uso particular y en ningún caso para la comercialización de copias con el consiguiente perjuicio para los propietarios del Copyright.** 

**En el caso de una posible infracción a este respecto, el fabricante declina toda responsabilidad, siendo esta del usuario del interface.** 

**\*\*\*\*\*\*\*\*\*\*\*\*\*\*\*\*\*\*\*\*\*\*\*\*\*\*\*\*\*\*\*\*\*\*\*\*\*\*\*\*\*\*\*\*\*\*\*\*\*\*\*\*\*\*** 

 **Copyright ABACO INFORMATICA 1986 Reservados todos los derechos GRUPO ABACO,s.a. c/ Gran Vía, 57 7 28013-MADRID Tlf. (91) 242-52-27**

DEBIDO A LOS DIVERSOS TIPOS DE PLACA EN LOS 'INTERFACES-1', ESTE INTERFACE LLEVA INCORPORADO INTERNAMENTE UN 'SWITCH' DE COMPATIBILIDAD.

EN EL UNICO CASO, EN QUE TRABAJANDO CON EL 'INTERFACE-1', HUBIESE INCOMPATIBILIDAD, DESMONTAR LA TAPA ANTERIOR Y BAJAR EL 'SWITCH'.

CUANDO SE TRABAJE CON EL ORDENADOR SOLAMENTE, COLOCAR ET. 'SWITCH' HACIA ARRIBA.

# PROGRAMA POKEADOR PHOENIX III-E

10 CLS : PRINT AT 0,5; "POKEADOR JOSOFT 1987"; AT 3,0; "Puedes poner hasta 170 POKEs."'''"Para ponerlos, escribe la direccion cuando el programa te pre-qunte POKE, a continuación pulsa ENTER, teclea el valor, y pulsa nuevamente ENTER."''"Para acabar teclea 'n' (ENTER) a la pregunta POKE."'''"En caso de error haz BREAK-RUN y repite el proceso.": LET p=0:LET po=64400 20 LET n=70000: INPUT "POKE ";a : IF a=70000 THEN GOTO 50 30 INPUT "POKE  $"i(a)i"$ ,"ib 40 RANDOMIZE a: POKE po, 33:<br>POKE po+1, PEEK 23670: POKE po+2, PEEK 23671: POKE po+3,54: POKE po+4, b: LET po=po+5: LET  $p = p + 5$ : GO TO 20 50 CLS : PRINT #0; "Pon copia con PHOENIX desde el principio" : LOAD ""CODE : IF p=0 THEN GO TO 90 60 LET p=p+3: RANDOMIZE p: POKE 64358, PEEK 23670: POKE 64359, PEEK 23671: POKE po, 195: POKE po+1,0: POKE po+2,64 70 POKE 64063,205: **POKE** 64064,104: POKE 64065,251 80 DATA 237, 75, 102, 251, 33, 144, 251, 17, 0, 72, 237, 176, 33, 0, 72, 201 : FOR n=64360 TO 64375: READ a: POKE n, a: NEXT n 90 RANDOMIZE USR 64000

---------------------------------